**Kenézy Gyula Kórház** 

**A bizonylat megnevezése:** 

**Igenylőlap Meditcom munkahely létrehozásához** 

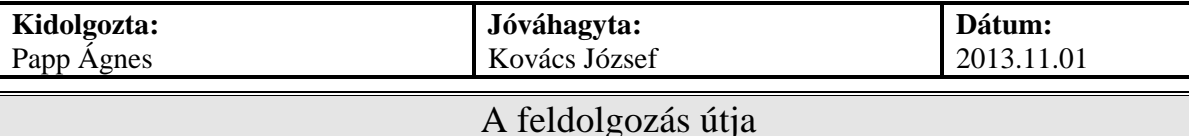

A Meditcom információs rendszerben új munkahely létrehozásához a felhasználónak ki kell töltenie az igénylőlapot.

- Az igénylőlapon fel kell tüntetni az igénylő szervezeti egység nevét.
- Ki kell választani a megfelelő modult és meg kell adni az új létrehozandó munkahely nevét.
- A következő lépés a finanszírozási információ megadása, azaz a munkahely TB kódja és kötetszáma. Az igénylő a Finanszírozási Osztállyal való egyeztetés útján jut ezeknek az adatoknak a birtokába.
- A kezelőorvosok és a felhasználók felsorolására szolgál a következő rész, amennyiben az információ rendelkezésre áll.
- Ha az új munkahely előjegyzéssel működik, akkor az Előjegyzési rendszerbeli új rendelések is feltüntetendők.
- Az Informatikai Osztályra a felsorolt aláírásokkal ellátott igény juttatandó el. A munkahely elkészültéről a rendszergazda értesíti a felhasználót.

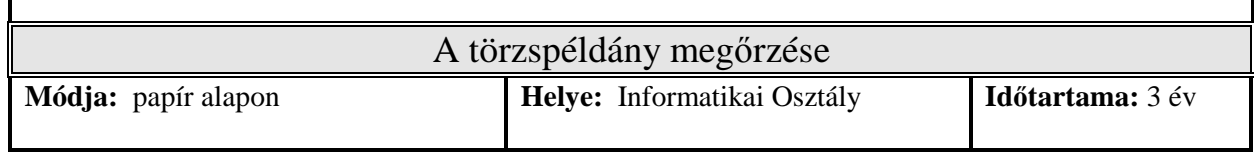